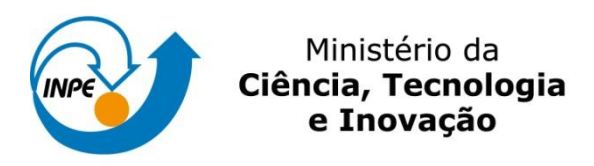

## **LABORATÓRIO 4 – ÁLGEBRA DE MAPAS**

João Bosco Coura dos Reis

Registro nº: 130.362

Exercícios para avaliação parcial na disciplina de Introdução ao Geoprocessamento (SER-300) do Curso de Pós-Graduação em Sensoriamento Remoto no Instituto Nacional de Pesquisas Espaciais.

INPE São José dos Campos 2015

## **1. INTRODUÇÂO**

O laboratório 4 tem como objetivo a seleção de áreas potenciais a prospecção de cromo, a partir das técnicas *AHP* (Processo Analítico Hierárquico) e através da Lógica *Fuzzy*. Os dados foram obtidos através de campanhas de campo, realizadas na região de Pinheiros Altos, município de Piranga, Minas Gerais, entre abril e julho de 1996.

## **2. DESENVOLVIMENTO**

A primeira etapa consiste na ativação do banco de dados, denominado "Piranga", do projeto e da configuração do modelo de dados. A etapa seguinte consiste na geração de grade regular para o plano de informação (denominados "*Teores\_Cromo*" e "*Teores\_Cobalto*").

| SPRING-4.2 [Piranga][Cromo]<br>z.                                                                 |                  |                       |           |                                    |      |                             |                |             |             |            |                 |       |       |           |                  |
|---------------------------------------------------------------------------------------------------|------------------|-----------------------|-----------|------------------------------------|------|-----------------------------|----------------|-------------|-------------|------------|-----------------|-------|-------|-----------|------------------|
| Arquivo Editar Exibir Imagem<br>Temático                                                          | MNT<br>Cadastral | Rede Análise Executar |           |                                    |      | Ferramentas                 | Ajuda          |             |             |            |                 |       |       |           |                  |
| 1/ 38259<br>8050<br>ା⊌ ।<br>Auto -                                                                | Inativa<br>▾     | <b>IN</b><br>≥        | $\ddot{}$ | $ \mathbf{\Phi} \mathbf{0}\rangle$ |      | $\angle 2 2 2 2  \angle 2 $ |                |             | P           |            |                 |       |       |           |                  |
|                                                                                                   | 58.4             | 61.2                  | 68.2      | 69.6                               | 67.8 | 72.0                        | BO.1           | 85.6        | 91.7        | 96.9       | 90.2            | 84.7  | 82.7  | 82.3      | 82.              |
| $\Sigma$<br>$\boxed{\square}$<br>$\qquad \qquad \Box$<br>Painel de Cont<br>m                      | 50.8             | 49.5                  | 63.6      | 69.8                               | 70.6 | 75.5                        | <b>B2.B</b>    | B4.7        | <b>B9.B</b> | 102.8      | 89.4            | 78.9  | 80.4  | 81.2      | $\frac{813}{4}$  |
| Categorias<br>M Amostras                                                                          | 47.3             | -59.2                 | 60.3      | 68.9                               | 학    | 80.6                        | 183.0          | 81,4        | 85.6        | 82.8       | 71.7            | 74.0  | 78.7  | 80.3      | $\frac{81.1}{4}$ |
| [1] Drenagem<br>() Geologia<br>∣í ) Recorte                                                       | 58.8             | 59.9                  | 64.1      | 586                                | 76.1 | $63.7_1$                    | 74.9           | 80.1<br>$+$ | 83.8        | 76.2       | 76.2            | 77.0  | 78.6  | 79.9<br>÷ | $^{79.1}$        |
| Planos de Informação                                                                              | 68.6             | 72.3                  | 66.9      | 66.9                               | 70.5 | 70.1                        | 74.9           | 78.0        | 39.6<br>÷   | 535<br>l + | 69.9            | 75.1  | 77.6  | 78.7      | 7월               |
| ✓<br>(AG) Teores Cobalto<br>(A) Teores_Cromo                                                      | 71,4             | 75.4                  | 72,3      | 69.8                               | 70.4 | 70.4                        | 75.0           | 72.6        | 76.7        | 75.9       | 80.9            | 82.9  | 79.6  | 79.4      | $^{79}$          |
|                                                                                                   | 70.8             | 72.2                  | 71.3      | 70.4                               | 70.0 | 73.7                        | 82.0           | $^{84,1}$   | 740         | 86.0       | 86.0            | 84.0  | 87,4  | 87.5      | $^{85}$          |
| Prioridade: 300<br>CR<br>Desenhar                                                                 | 69.4             | 69.6                  | 67.4      | 69.2                               | 70.7 | 77.7                        | 87.4           | 01.6        | 90.5        | 95.4       | 91.1            | 89.9  | 89.9  | 93.1      | 93.1             |
| $\nabla$ Amostras $\nabla$ TIN<br>$\Box$ Texto                                                    | 66.4             | 67.5                  | 65.2      | 66.5                               | 72.9 | B <sub>1.3</sub>            | 91.B           | 95.9        | 91.5        | $-82.2$    | 90.9            | 87.9  | 91.2  | 94.2      | $\frac{95}{4}$   |
| $\nabla$ Grade $\Box$ Isolinhas $\Box$ Imagem                                                     | 66.5             | 65.3                  | 63,6      | $-64.2$                            | 71.8 | 86.2                        | 91.1           | 92.1        | 95.6        | 96,4       | 99.8            | -84,1 | 9.5.1 | 95.6      | 97.              |
| Consultar<br>Selecionar                                                                           | 66.2             | 65.3                  | 66.1      | 69.4                               | 75.7 | 81.3                        | 90.6           | 94,7        | 100.4       | 104.2      | 111.2           | 100.2 | 98.4  | 104.0     | $10\frac{3}{4}$  |
| CONTROLE DE TELAS<br>Ativar: @ 1 0 2 0 3 0 4 0 5                                                  | 68.0             | 67.0                  | 67.9      | 69.6                               | 74.5 | BO.7                        | 85.0           | <b>B4.7</b> | 103.2       | 104.9      | 106.5           | 107.1 | 106.6 | 106.B     | 107              |
| $\Box$ 2 $\Box$ 3 $\Box$ 4 $\Box$ 5<br>Exibir:<br>$\Box$ 2 $\Box$ 3 $\Box$ 4 $\Box$ 5<br>Acoplar: | 67.3             | 67.7                  | 65.9      | 63.7                               | 65.B | BO.1                        | $91.0$   104.6 |             | 108.0 107.9 |            | 111.9           | 112.6 | 106.6 | 107.5     | 109              |
| Amplian: 6:10:20:40:8                                                                             | 69.2             | 67.0                  | 64.2      | 610                                | 45.6 | 72.5                        | $103.8 -$      | 107.0       | 110,4       | 116.4      | 150.9           | 128.8 | 113.0 | 110.6     | -111.            |
| Ajuda<br>Fechar                                                                                   | 69.5             | 68.6                  | 65.6      | 62.1                               | 58.1 | 73.6                        | 93.9           | 102.8       | 108.6       | 126.1      | $152.4 + 149.9$ |       | 127.1 | 117.3     | 114              |
|                                                                                                   | 71.8             | 70.3                  | 68.6      | 67.4                               | 68.9 | BO.1                        | 90.9           | <b>98.9</b> | 109.4       | 125.6      | 142.2           | 142.2 | 130.2 | 121.B     | 118              |

**Figura 1** - Ativação do banco de dados.

A próxima etapa é a geração do mapa ponderado da geologia, que será construído através da ferramenta *Análise > Legal...*. Segue abaixo a sintaxe utilizada, para a criação do mapa, enquanto a Figura 2 apresenta o mapa de geologia ponderada:

//Declaração Tematico geo ("Geologia"); Numerico geoP ("Geologia\_Ponderada"); Tabela geoT (Ponderacao); //Instanciação geo = Recupere (Nome="Mapa\_Geologico");  $geoP = Novo (None = "Geologia_Ponderada", ResX = 30, ResY = 30,$ Escala = 50000, Min = 0, Max = 1); geoT = Novo (CategoriaIni = "Geologia", "Granito-Granodiorito" : 0, "Arvs - Unidade Superior" : 0, "Arvm - Unidade Media" : 0.7, "mv1 - Sto Antonio Pirapetinga" : 1, "mb - Sto Antonio Pirapetinga" : 0.5, "Asap - Sto Antonio Pirapetinga" : 0.7); //Operacao  $geoP = Pondere (geo, geoT);$ }

{

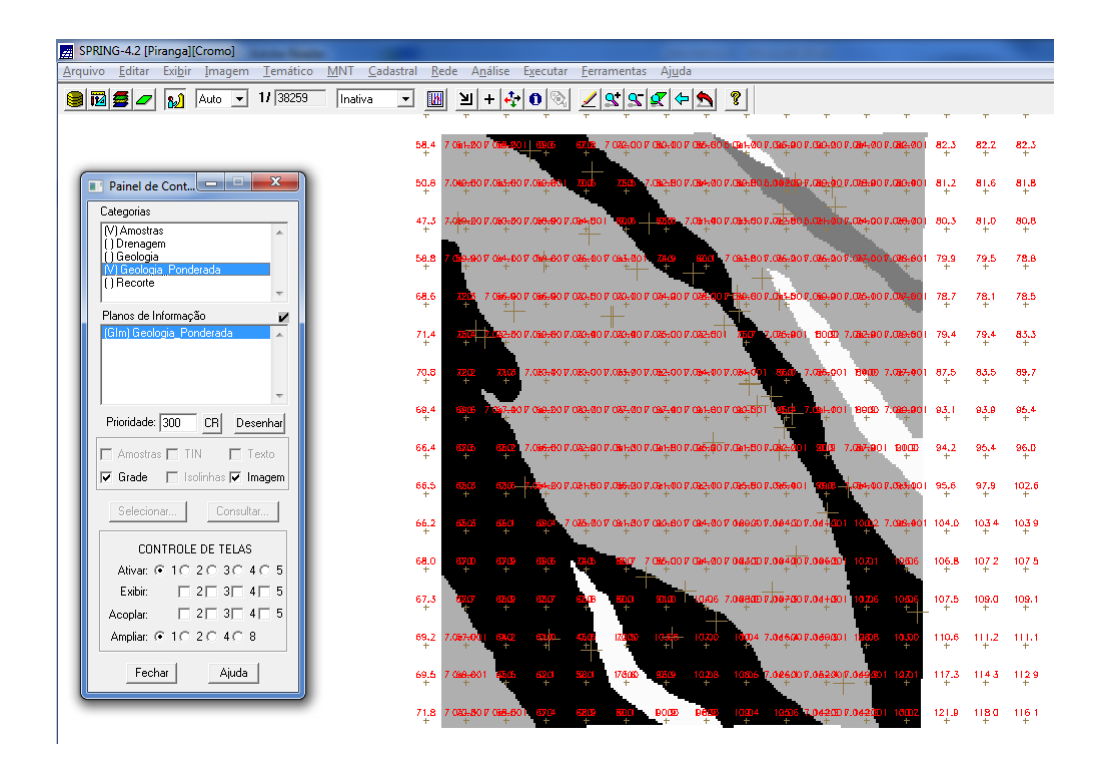

**Figura 2** - Mapa de geologia ponderada.

O próximo passo trata-se do mapeamento da grade (representação) do plano de informação "*Teores\_Cromo*", utilizando a lógica *Fuzzy*. Para tanto, será utilizada a ferramenta Análise > Legal.... Segue abaixo a sintaxe utilizada:

```
{ 
// Fuzzy cromo (ponto ideal com um teor de 1.855 % e ponto de cruzamento em 0.32)
//Declaração
Numerico cromo ("Amostras");
Numerico cromofuzzy ("Cromo_Fuzzy");
//Instanciação
cromo = Recupere ( Nome= "Teores_Cromo" );
cromofuzzy = Novo (Nome = "Cromo_Fuzzy", ResX = 30, ResY = 30, Essala = 50000,
Min=0, Max=1);//Operação
cromofuzzy = (cromo < 0.20)? 0 : (cromo > 1.855)? 1 : 1/(1 + (0.424*)(\text{cromo} - \text{cඅ}))(1.855)^{\wedge}2));
}
```
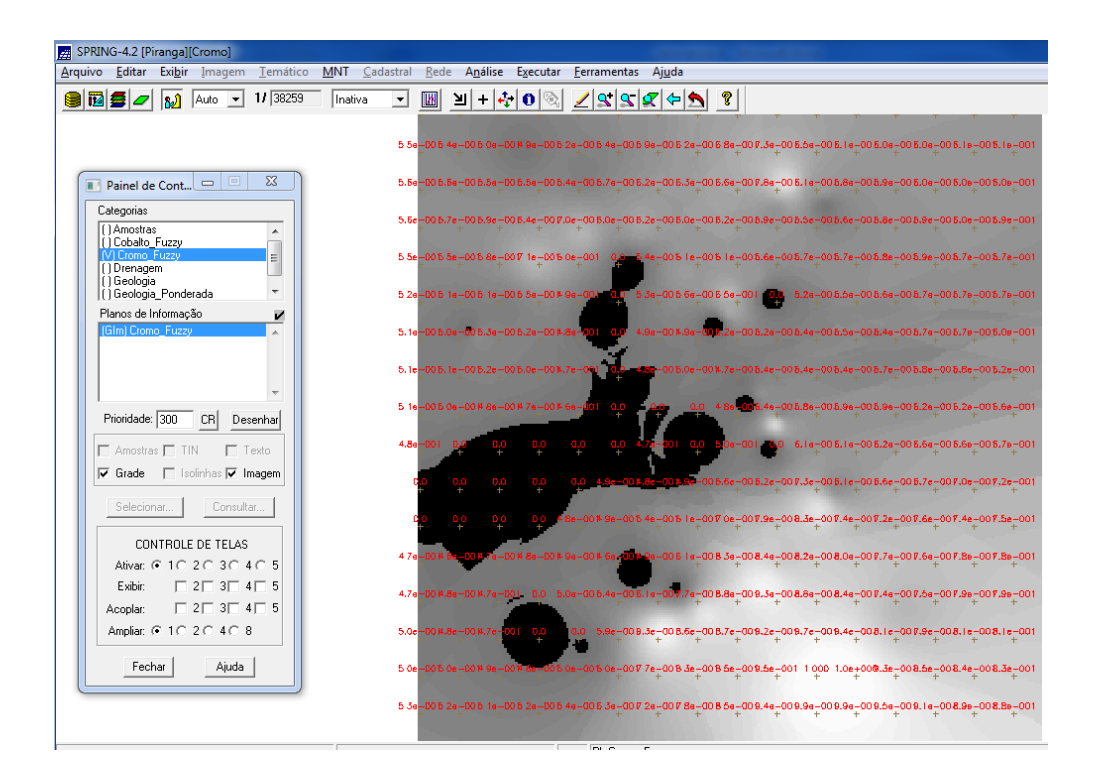

**Figura 3** - Grade do PI Teores\_Cromo, gerada por meio de lógica Fuzzy.

A próxima etapa é o mapeamento da grade (representação) do plano de informação "*Teores\_Cobalto*", utilizando a lógica *Fuzzy*. Para tanto, será utilizada a ferramenta Análise > Legal... . Segue abaixo a sintaxe utilizada, enquanto a figura 3 mostra a grade de "*Teores\_Cobalto*", gerada a partir da lógica *Fuzzy*:

{ // Fuzzy cobalto ( ponto ideal com um teor de 150.92 ppm e ponto de cruzamento em // 80ppm) //Declaração Numerico cobal ("Amostras"); Numerico cobalfuzzy ("Cobalto\_Fuzzy"); //Instanciação cobal = Recupere ( Nome= "Teores\_Cobalto" );

```
\text{cobalfuzzy} = \text{Novo}(\text{None} = \text{"Cobalto_Fuzzy"}, \text{ResX} = 30, \text{ResY} = 30, \text{Escalar} = 50000,
Min = 0, Max = 1 );
//Operação
cobalfuzzy= (cobal <60) ? 0 : (cobal>150.92)? 1 : 1/( 1 +(0.000198*((cobal - 150.92
)^2 ) ) );
}
```
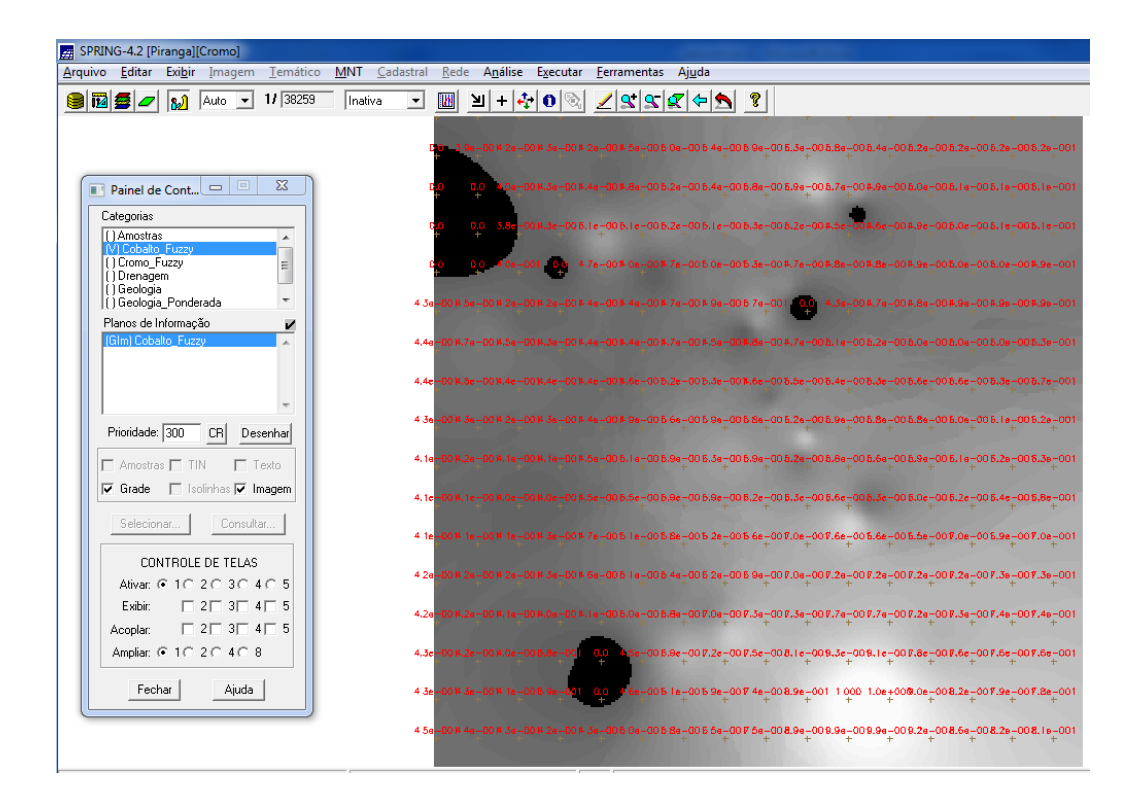

**Figura 4** - Grade do PI Teores\_Cobalto, gerada por meio de lógica Fuzzy.

A etapa seguinte é o cruzamento entre os planos de informação "Cromo\_Fuzzy" e "Cobalto\_Fuzzy", utilizando a função Fuzzy Gama. Será utilizada a ferramenta Análise > Legal... . Segue abaixo a sintaxe utilizada:

```
{
//Declaração
Numerico cobal("Cobalto_Fuzzy"), cromo("Cromo_Fuzzy"), geol
("Geologia_Ponderada");
```

```
Numerico gama ("Gama_Fuzzy");
//Instanciação
cobal = Recupere (Nome= "Cobalto_Fuzzy");
cromo = Recupere (Nome= "Cromo_Fuzzy");
geol = Recupere (Nome= "Geologia_Ponderada");
gama=Novo (Nome="Gama_Fuzzy", ResX=30, ResY= 30, Escala=50000, Min=0,
Max=1;
//Operação
g=0.70;gama = (cobal*cromo*geol)^(1 - g) * (1 - ((1 - cobal)* (1 - cromo)* (1 - geol))^2);}
```
A figura 5 mostra a fusão dos dois planos de informação referidos, a partir da função fuzzy gama:

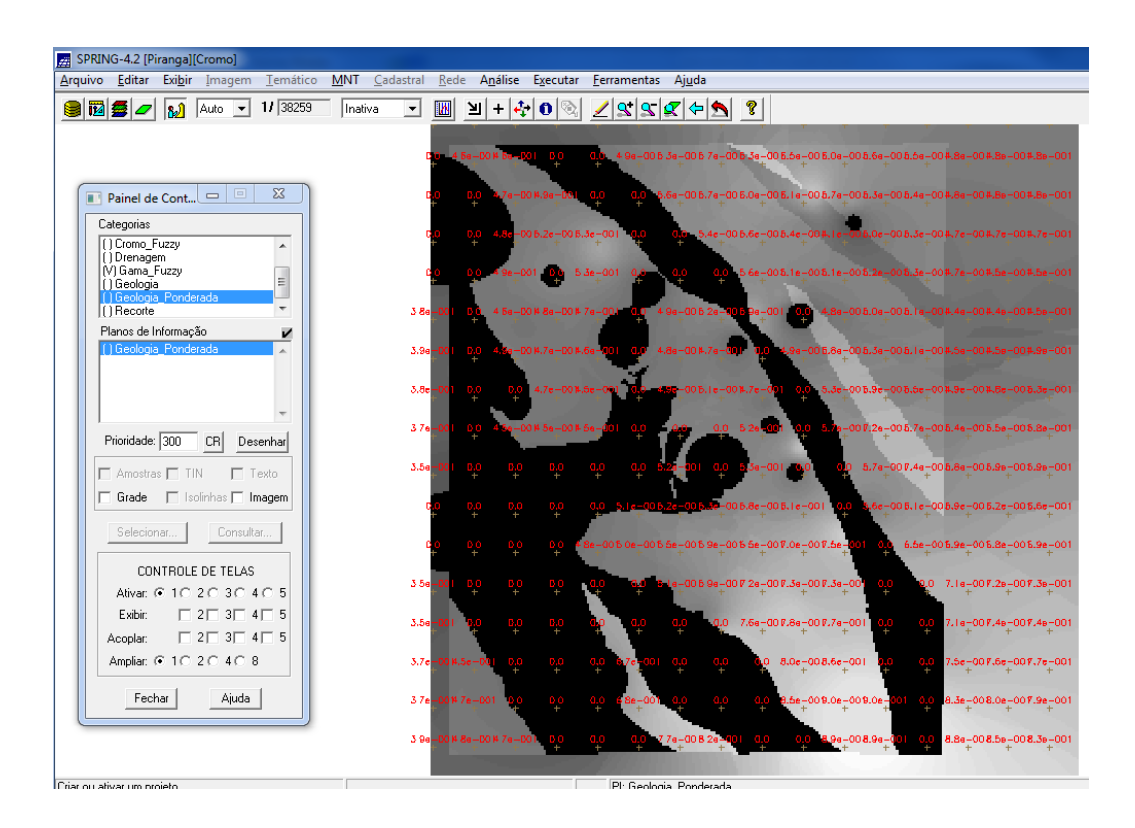

**Figura 5**- Cruzamento entre os PI's "Cromo\_Fuzzy" e "Cobalto\_Fuzzy", utilizando a função Fuzzy Gama.

O exercício seguinte pede para criar o plano de informação "*Cromo\_AHP*", utilizando a técnica de suporte à decisão AHP (Processo Analítico Hierárquico), que se encontra na sequência de abas do SPRING: Menu > Análise > Suporte à Decisão (AHP)... .Segue a sintaxe abaixo:

{ // Pesos a ser aplicados  $// Cobalto_Fuzzy = 0.733$ // Cromo\_Fuzzy =  $0.199$ // Geologia\_Ponderada = 0.068 // Razao de consistencia  $// CR = 0.081$ // Programa em LEGAL // Este programa deve ser completado // pelo usuario para incluir os dados // apresentados entre os sinais de <> // Definicao dos dados de entrada Numerico var1 ("Cobalto\_Fuzzy"); Numerico var2 ("Cromo\_Fuzzy"); Numerico var3 ("Geologia\_Ponderada"); // Definicao do dado de saida Numerico var4 ("<Cromo AHP >"); // Recuperacao dos dados de entrada  $var1 = Recupere (None=" *Cromo_Fuzzy*$ ; var2 = Recupere (Nome="<Cobalto\_Fuzzy >""); var3 = Recupere (Nome="<Geologia\_Ponderada >"); // Criacao do dado de saida var4 = Novo (Nome="<Cromo\_AHP>", ResX=<30>, ResY=<30>, Escala=<50000>,  $Min=0$ ,  $Max=1$ ; // Geracao da media ponderada var4 =  $0.733*$ var1 +  $0.199*$ var2+  $0.068*$ var3; }

O próximo passo é o fatiamento no Geo-campo "Gama\_Fuzzy":

```
{ 
//Declarações
Numerico num ("Gama_Fuzzy");
Tematico tem ("Fatiamento");
Tabela tab(Fatiamento);
//Instanciações
num = Recuperc (Nome = "Gama_Fuzzy");
tab = Novo (CategoriaFim = "Fatiamento",
[0.0, 0.2] : "Background",
[0.2, 0.5] : "Baixo Potencial",
[0.5, 0.7] : "Medio Potencial",
[0.7, 1.0] : "Alto Potencial" );
tem = Novo (Nome = "FAT_Gama_Fuzzy", ResX=30, ResY=30, Escala=50000);
//Operações
tem = Fatie (num, tab);
}
```
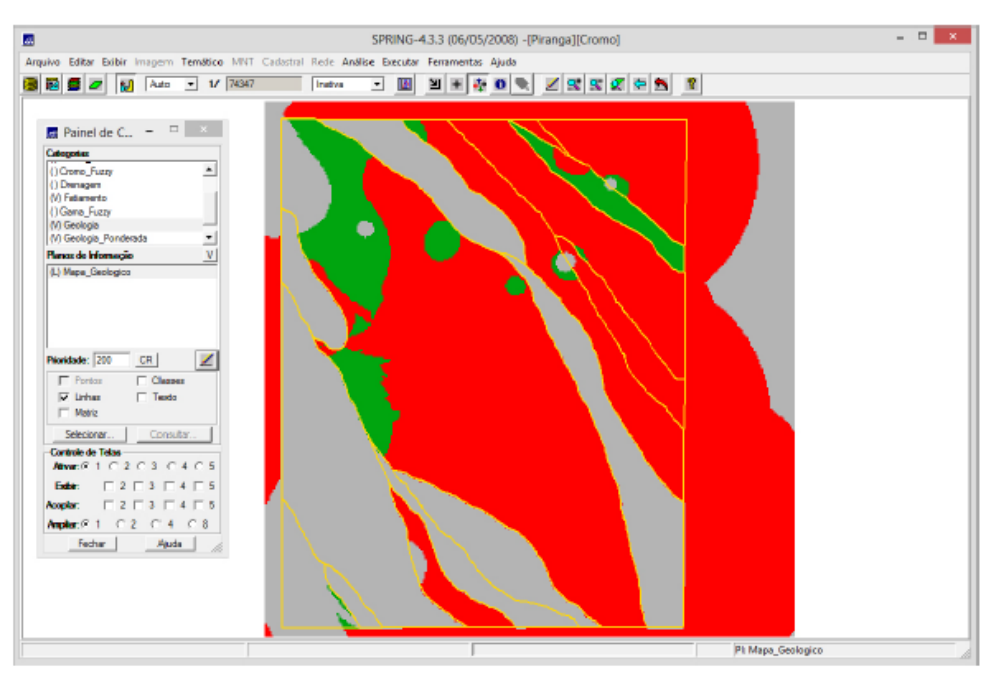

**Figura 6** - Fatiamento Gama\_Fuzzy.

Agora deve-se realizar o fatiamento no Geo-Campo "*Cromo\_AHP*":

```
{ 
//Declarações
Numerico num ("Cromo_AHP");
Tematico tem ("Fatiamento");
Tabela tab(Fatiamento);
//Instanciações
num = Recupere (Nome = "Cromo_AHP");
tab = Novo (CategoriaFim = "Fatiamento",
[0.0, 0.2] : "Background",
[0.2, 0.5] : "Baixo Potencial",
[0.5, 0.7] : "Medio Potencial",
[0.7, 1.0] : "Alto Potencial" );
tem = Novo (Nome = "FAT_Cromo_AHP", ResX=30, ResY=30, Escalz=50000);
//Operações
tem = \text{Fatie (num, tab)};
}
```
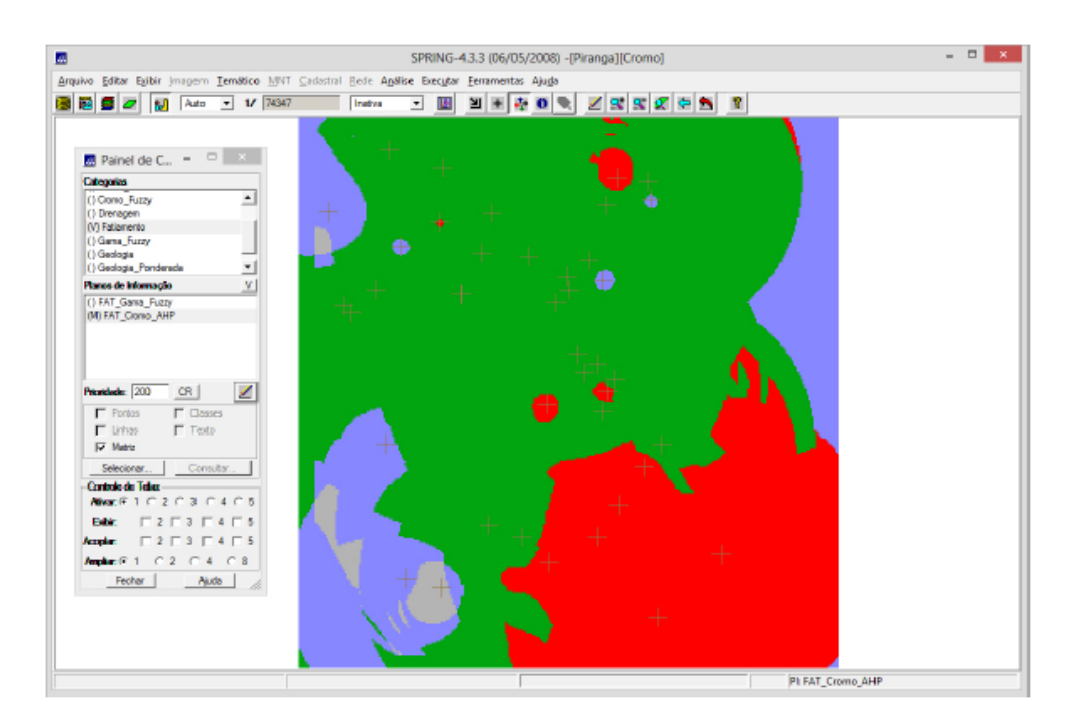

**Figura 7** - Fatiamento Cromo\_AHP.

Por fim, deve-se apresentar e analisar os mapas de Potencialidade de Cromo gerados pelas técnicas AHP e *Fuzzy* Gama:

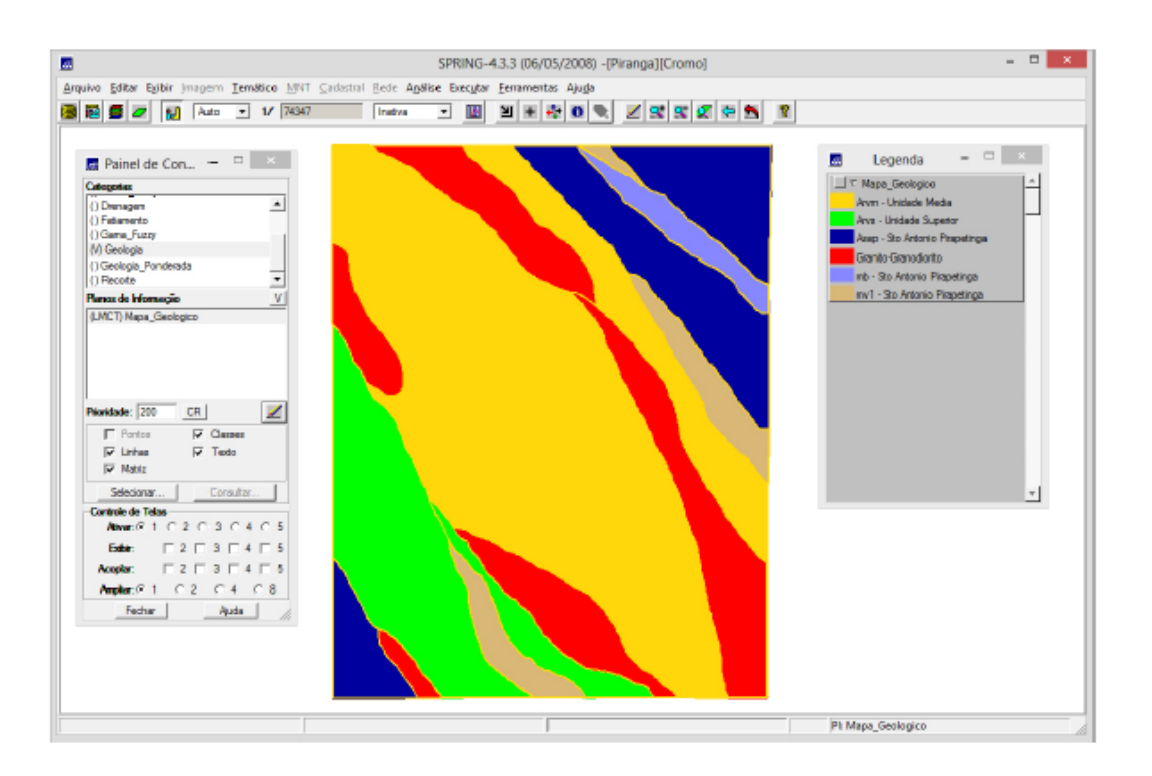

**Figura 8** - Mapa de potencialidade Cromo\_AHP e Fuzzy Gama.